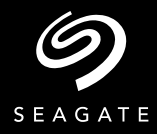

BEST PRACTICES GUIDE IBM SPECTRUM PROTECT

# Enterprise-scale data storage and protection

Seagate Lyve Cloud with IBM Spectrum Protect

## About This Guide

This paper details the steps and best practices to deploy Seagate's Lyve Cloud, as a new cloud tier to an existing IBM Spectrum Protect Server.

## **Audience**

This paper is written for storage and backup administrators familiar with administering and managing backup environments.

## **CONTENTS**

- $3<sup>1</sup>$ [C](#page--1-0)HALLENGE SUMMARY
- 3 [SOLUTION](#page--1-0) SUMMARY
- BENEFITS [OF USING SEAGATE LYVE CLOUD WIT](#page--1-0)H  $\overline{4}$ [IBM SPECTRUM PROTECT](#page--1-0)
- DEPLOYING SEAGATE LYVE CLOUD WITH IBM 5 SPECTRUM PROTECT
- TASK 1: CREATE A LYVE CLOUD SERVICE 6 ACCOUNT
- TASK 2: ADD A CLOUD CONTAINER POOL TO IBM  $7<sup>7</sup>$ SPECTRUM PROTECT

## Challenge Summary

From exponential data growth and new workloads, to the rise of cloud, and the risk of cyberattack, businesses must respond to a fast-changing landscape of threats to business continuity. Data is vulnerable, and as ransomware attacks hit the headlines, there has never been a more urgent time to move beyond back-up with key capabilities to drive simplicity, security, and compliance.

Organizations need storage and data protection that seamlessly scales and extends across the entire IT infrastructure; gives control over cost and performance, avoids complexity, and improves resiliency against cyber threats. Seagate Lyve Cloud with IBM Spectrum Protect combines Seagate's best-in-class data storage performance with market-leading IBM multiworkload data protection and management. The combined solution delivers predictable cloud storage economics, data mobility, cyber resiliency, and an easy-to-use gateway for efficient ingestion and backup retrieval from Lyve Cloud.

## Solution Summary

The Lyve Cloud with IBM Spectrum Protect solution addresses exponential data growth, and the need for a solution that scales seamlessly, while delivering a simplified and more costefficient approach to data storage protection.

The joint solution enables advanced data protection, securing applications and workloads on hybrid, multi-cloud architectures, centralizes storage management, and reduces cost. Seagate Lyve Cloud's data storage focuses on security, flexibility, and predictable economics. Integrated with IBM Spectrum Protect's built-in cloud integration and data efficiency capabilities, it offers security-rich and cost effective data protection and back-up in the cloud.

## Benefits of using Lyve Cloud with IBM Spectrum Protect

Seagate Lyve Cloud and IBM Spectrum Protect is the easy choice for accelerating cloud adoption and modernizing data protection. With IBM Spectrum Protect and Seagate Lyve Cloud, storage admins get access to:

Simplified Backup and Recovery—Lyve Cloud with IBM Spectrum Protect simplifies backup and recovery with fast, simple, and flexible recovery that minimizes data loss. Rapid recovery with no need for data hydration ensures access to data is restored almost immediately. Utilize Seagate's best-in-class Lyve Cloud Storage Object, S3-compatible data storage for always on availability to facilitate easy back-up and reliable retrieval without wait.

Business Continuity—Ensure business continuity with Seagate Lyve Cloud's high-availability cloud storage management. Easy-to-understand, simple pricing with no API charges or egress fees empowers customers to back up and move all back-up data in a single repository for compliance without lock-in concerns.

Multi-Workload Protection-Lower operational cost with flexible, scalable storage options, unifying and simplifying data protection for file servers, virtual environments, applications, and data sent from API or S3.

Scalable Performance–Scale up to support massive data growth with flexible, scalable, storage options and the capacity to manage billions of objects per backup server, with less disruption and complexity, as backup workloads grow.

Storage Efficiency-Drive exceptional storage efficiency with incremental "forever" backup version protection, compression, deduplication, and policy-based life cycle management.

Cyber Resiliency—Protect your storage investment with encrytption, always-on data monitoring, secure communication, and proactive security notifications.

Hybrid, Multi-cloud Performance—Manage complexity across hybrid environments through a unified platform that simplifies management, and gives you control of your data wherever it resides. Back-up to cloud or back-up in the cloud with security-rich built-in cloud integration.

## Deploying Seagate Lyve Cloud with IBM Spectrum Protect

Deployment Prerequisites

Lyve Cloud Storage Account, this includes:

- 1. Obtain Access and Secret Keys for the storage account.
	- Have the ability to read/write/list and create buckets and objects and the ability to delete objects
- 2. IBM Spectrum Protect Account
	- Follow IBM Spectrum Protect Best Practices for your workload and environment

#### Configuration Overview

The configuration for Lyve Cloud with IBM Spectrum Protect is divided into 2 simple tasks.

- Task 1: Create a Lyve Cloud Service Account. For more information, see the Lyve Cloud reference guide: [Lyve Cloud Quick Start](https://docs.lyvecloud.seagate.com/quick-start-guide) Guide
- Task 2: Add a cloud container storage pool to IBM Spectrum Protect. For more [information, see the Spectrum Protect reference guide:](https://www.ibm.com/docs/en/spectrum-protect/8.1.12?topic=storage-configuring-cloud-container-pool) Configuring a Cloud Container Storage P[ool](https://www.ibm.com/docs/en/spectrum-protect/8.1.12?topic=storage-configuring-cloud-container-pool)

LYVE CLOUD AND IBM SPECTRUM PROTECT BEST PRACTICE GUIDES  $\vert 5 \vert \mathcal{D}$ 

#### Task 1: Create Lyve Cloud Service Account

It is assumed that a Lyve Cloud Storage Account has been created and configured. This consists of the following steps:

- Set up an S3 Bucket
- Create Bucket Permissions (Do not enable compliance mode/immutability this feature is not currently supported by IBM Spectrum Protect.)
- Create a Service Account establishing access [key, secr](https://www.veeam.com/backup-replication-virtual-physical-cloud.html?st=adwordspaidsearch&utm_source=google&utm_medium=cpc&utm_campaign=01BR-VAS_US_EN_0_Paid-Search_Trial_Backup-General&utm_content=cid|1597876975_ntw|g_adgr|108148439922_creative|455605455031_ext|_adposition|_locph|1014570_dev|c_devm|_placement|_gclid|Cj0KCQjwjo2JBhCRARIsAFG667Ux4LpYEBsHBJotWR1sita3YvPvKgN5i9QkiMqA6cIuIsSbA1w6FTkaAvrPEALw_wcB_keyword|backup%20and%20recovery_matchtype|p_trgt|&gclid=Cj0KCQjwjo2JBhCRARIsAFG667Ux4LpYEBsHBJotWR1sita3YvPvKgN5i9QkiMqA6cIuIsSbA1w6FTkaAvrPEALw_wcB)et key, and associated URL for your account; see example below

#### Create Service Account

In the Lyve Cloud Console, select "Service Accounts." On the Service Accounts page, select the "Create Service Account" button.

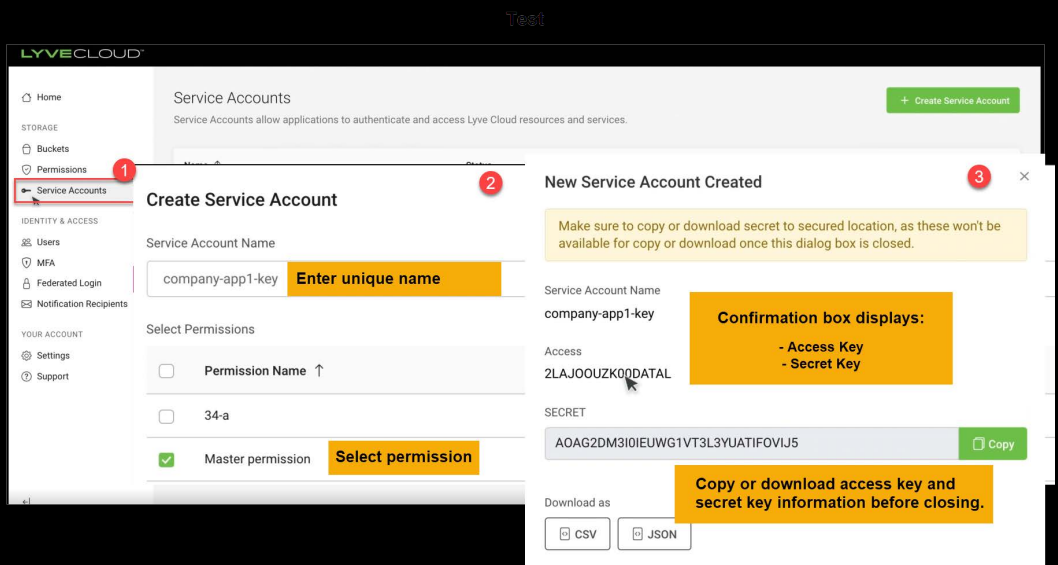

Note: You must have at least one bucket with at least one associated permission before you can establish the credentials needed to add Lyve Cloud, as a new Cloud Tier

IBM Spectrum Protect environment readiness is assumed.

#### Step 1: Add a Cloud Container Storage Pool

In the IBM Spectrum Protect Operations Center, select "Storage Pools" from the "Storage" menu.

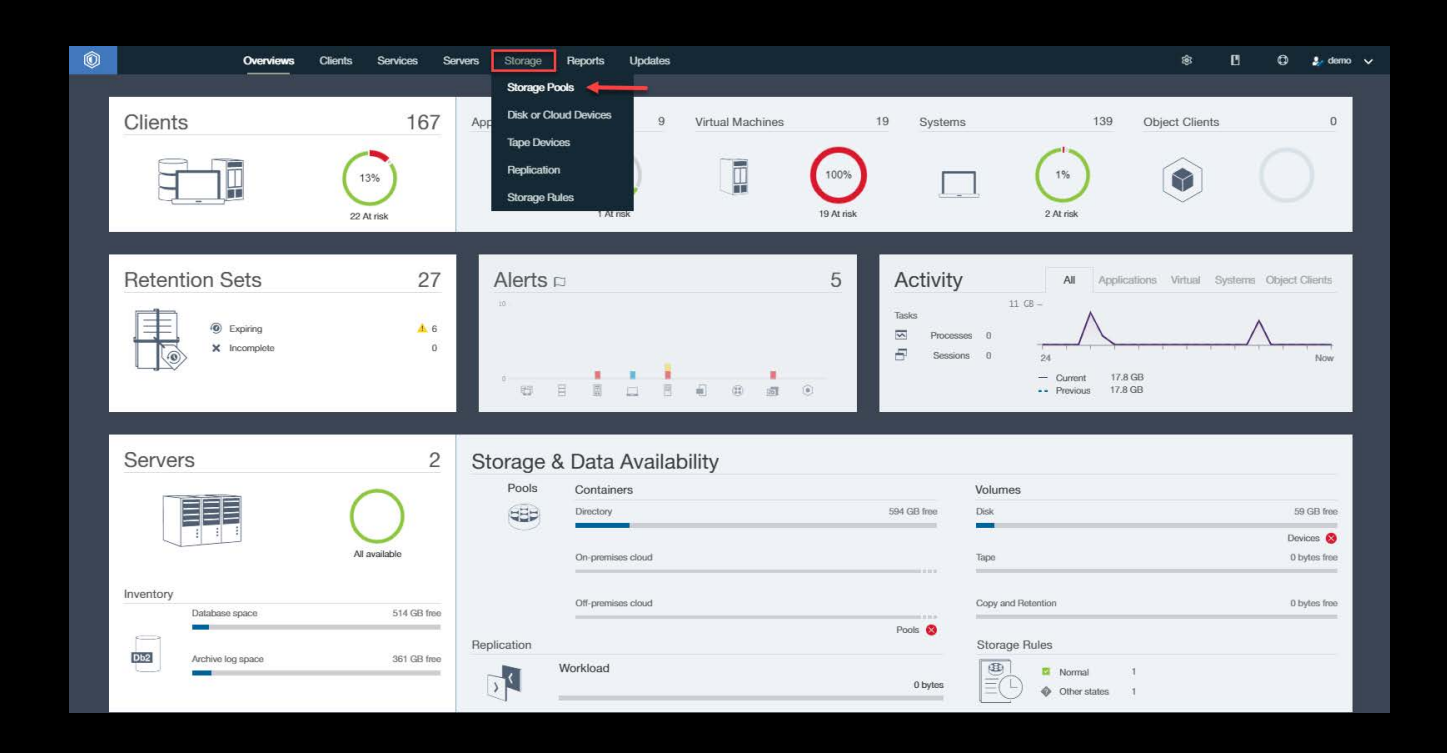

#### Step 2: Add Storage Pool

On the "Storage Pool" page of the IBM Spectrum Protect Operations Center, select "<sup>+</sup> Storage Pool" to start the storage pool wizard, and complete the steps to create a storage pool.

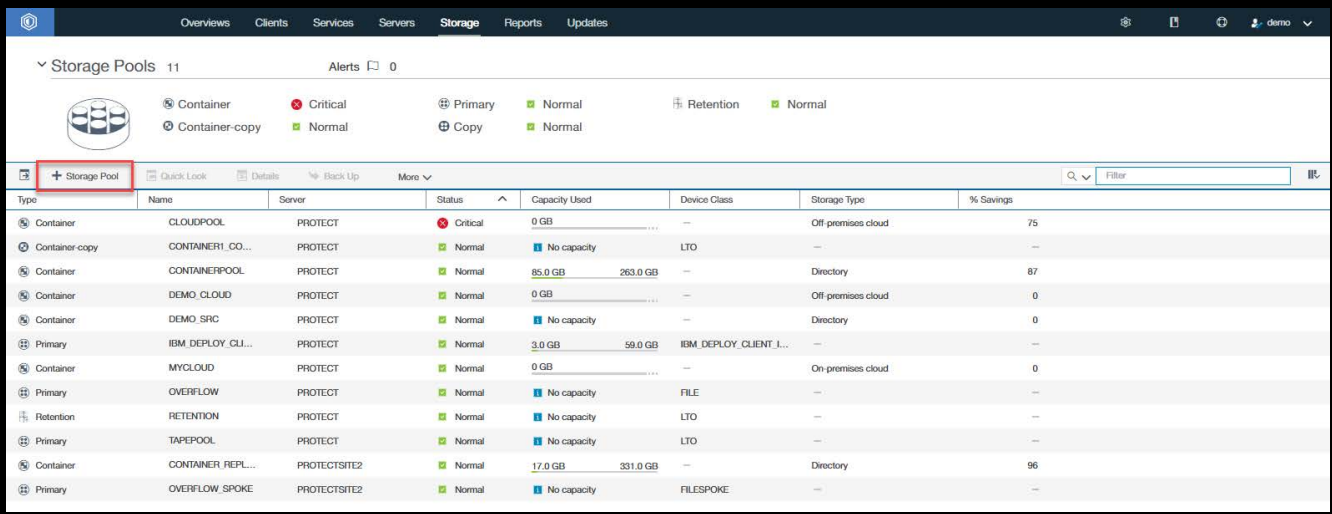

#### Step 3: Create Storage Pool

In the "Add Storage Pool Wizard", select the type as "General" to configure a cloud container storage pool.

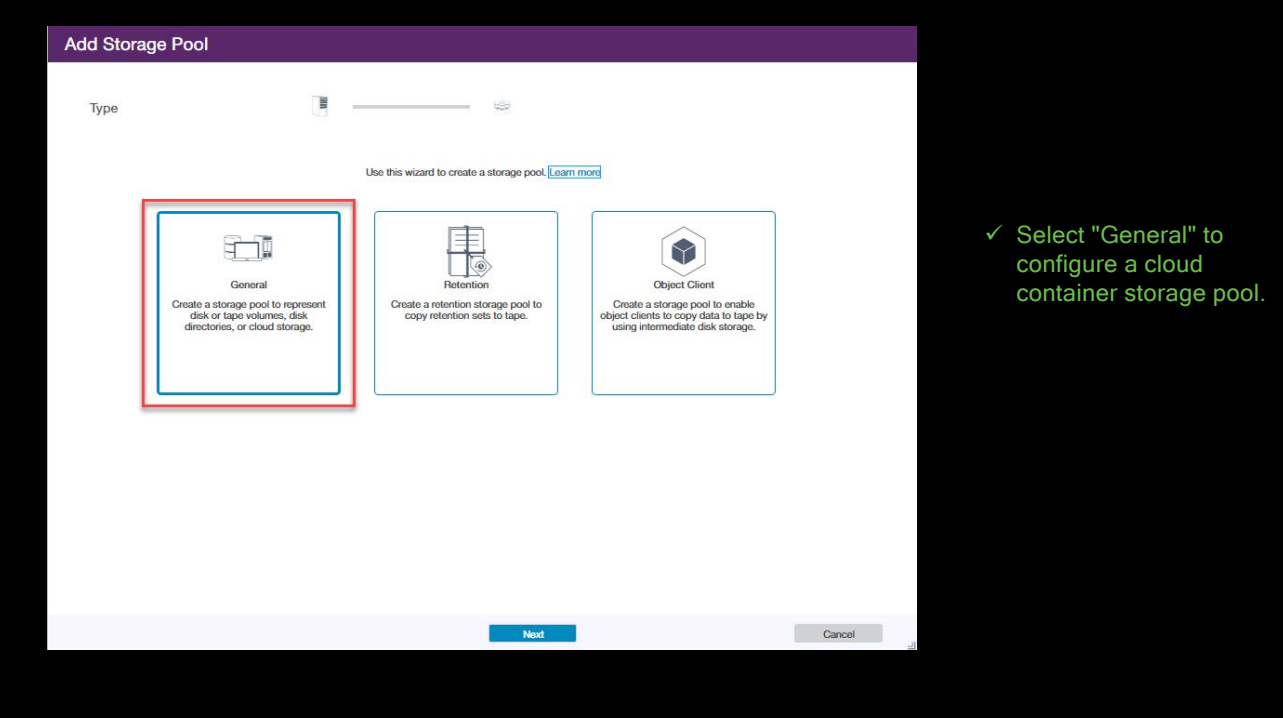

## Step 4: Create Cloud Container Identity

At the "Identity" step of the wizard, specify a name for the storage pool and the server, as an identifier for the Storage Pool.

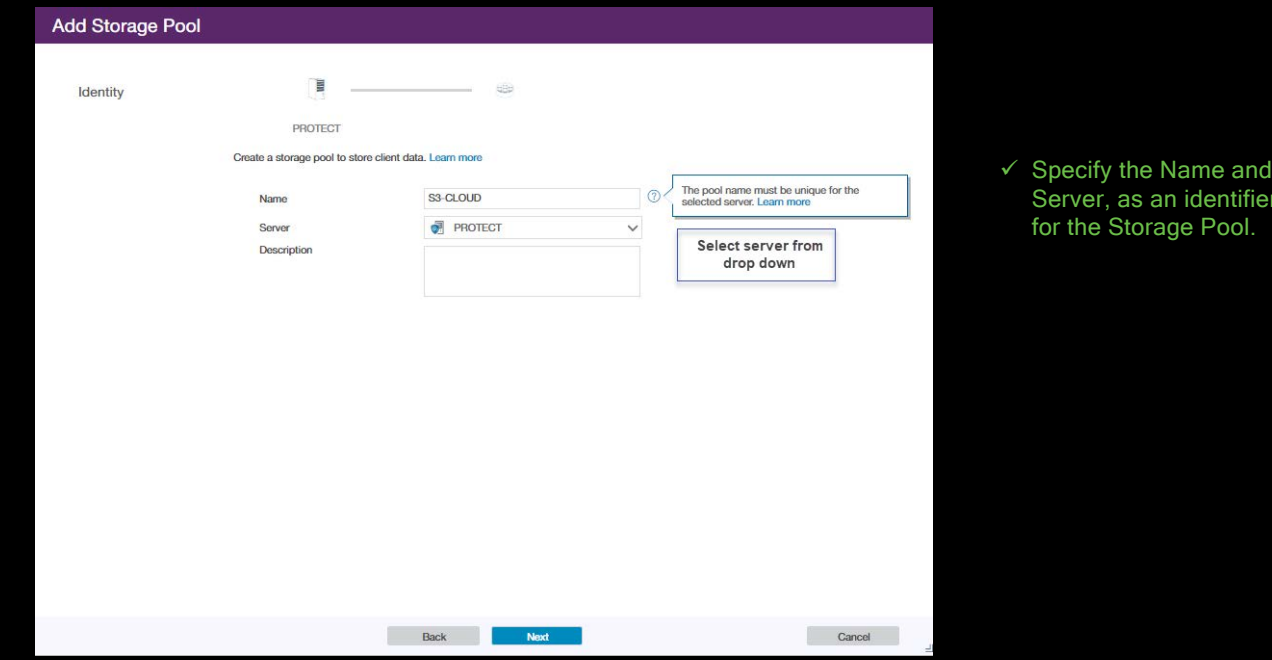

ïer

#### Step 5: Specify Storage Pool Type

At the "Type" step of the wizard, select off-premises cloud to configure a cloud-container storage pool in Lyve Cloud.

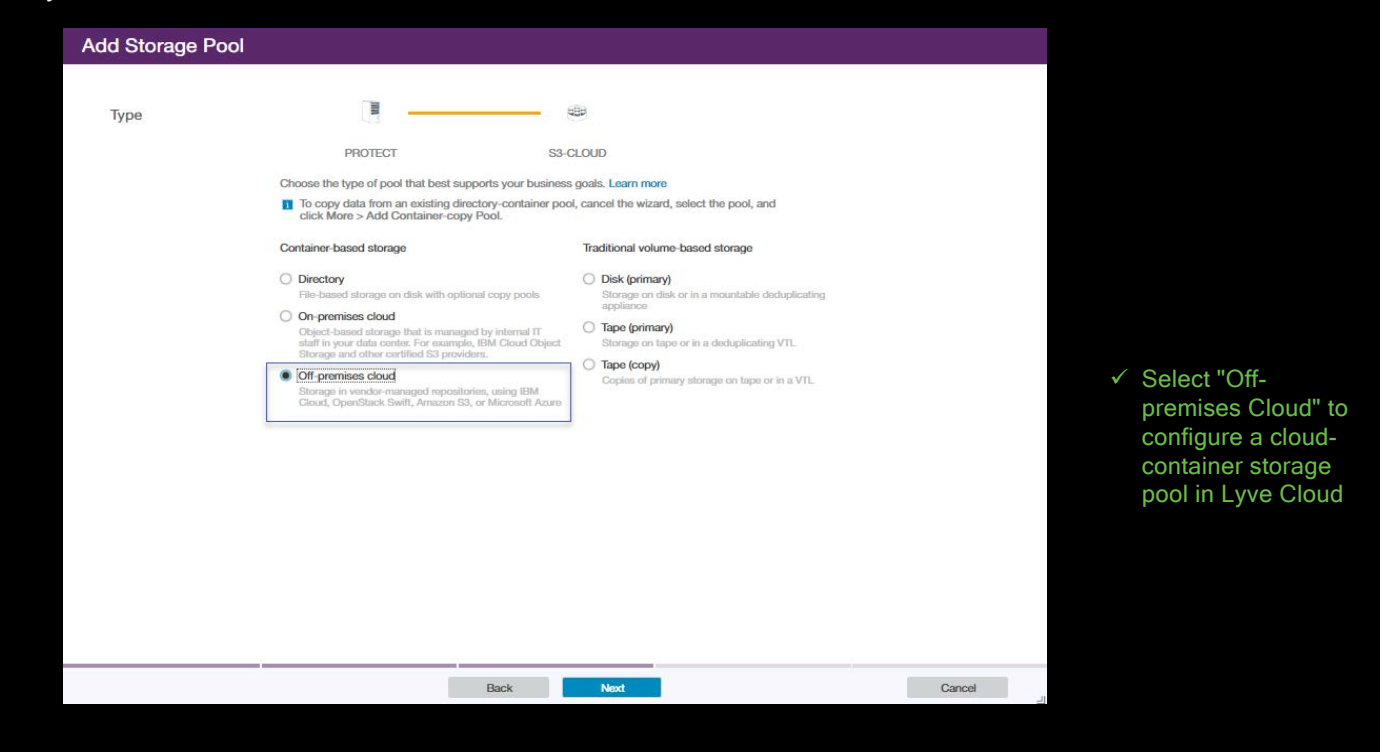

#### Step 6: Add Credentials

At the "Credentials" step of the wizard, enter connection information.

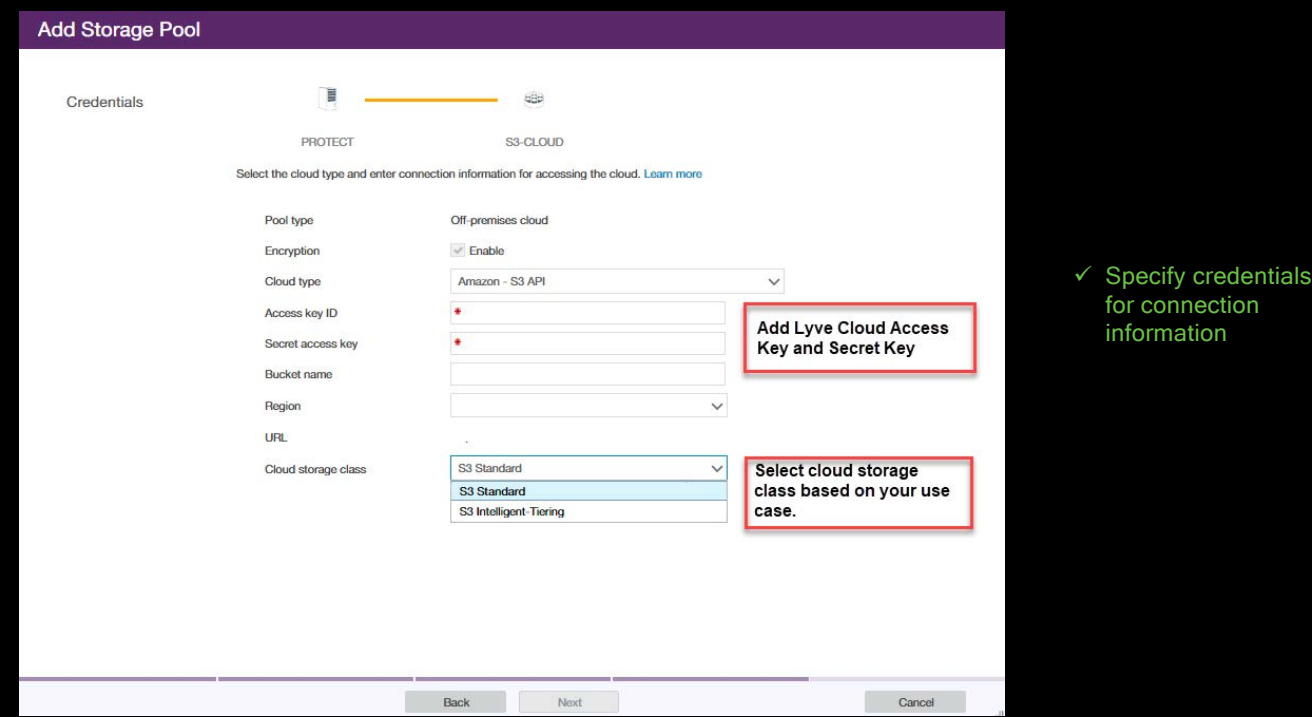

#### Step 7: Add Local Storage

At the "Local Storage" step of the wizard, specify existing file system directories for disk storage.

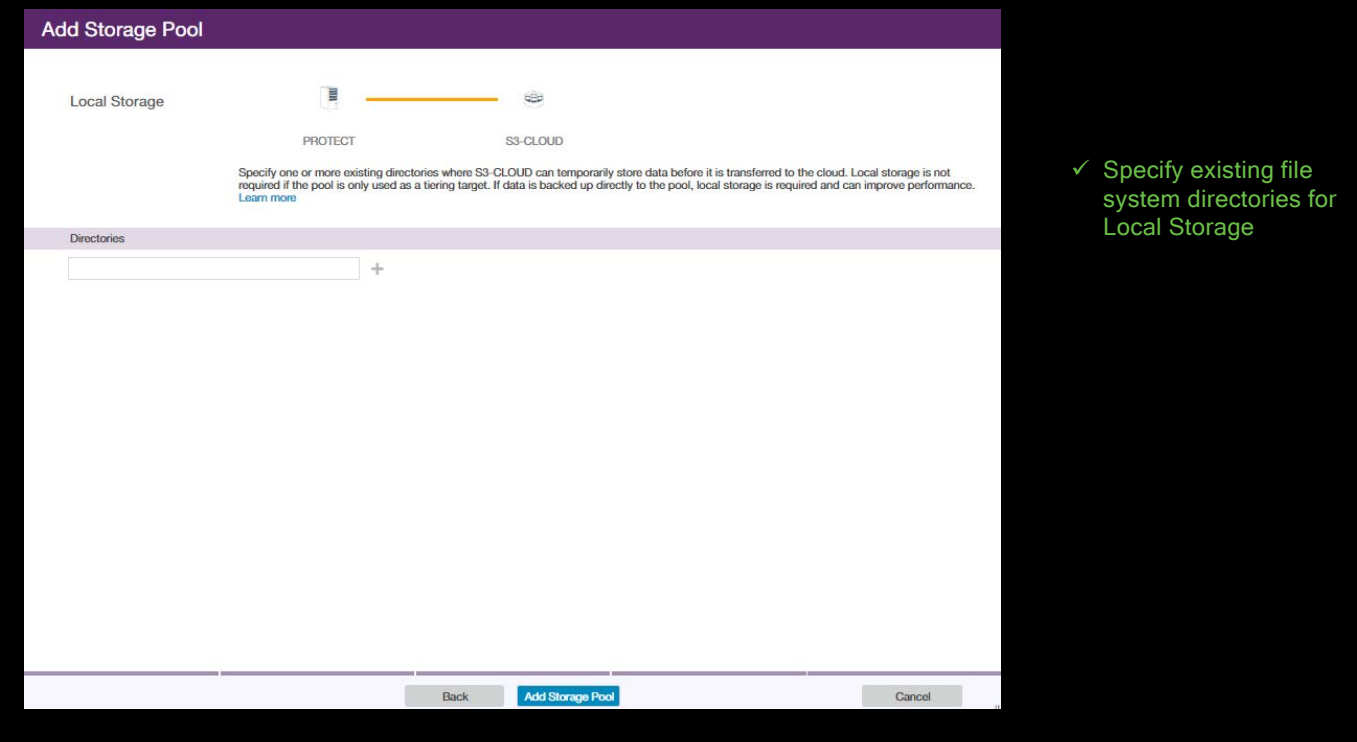

### Step 6: Finish Working with Wizard

At the Summary step of the wizard, review configuration.

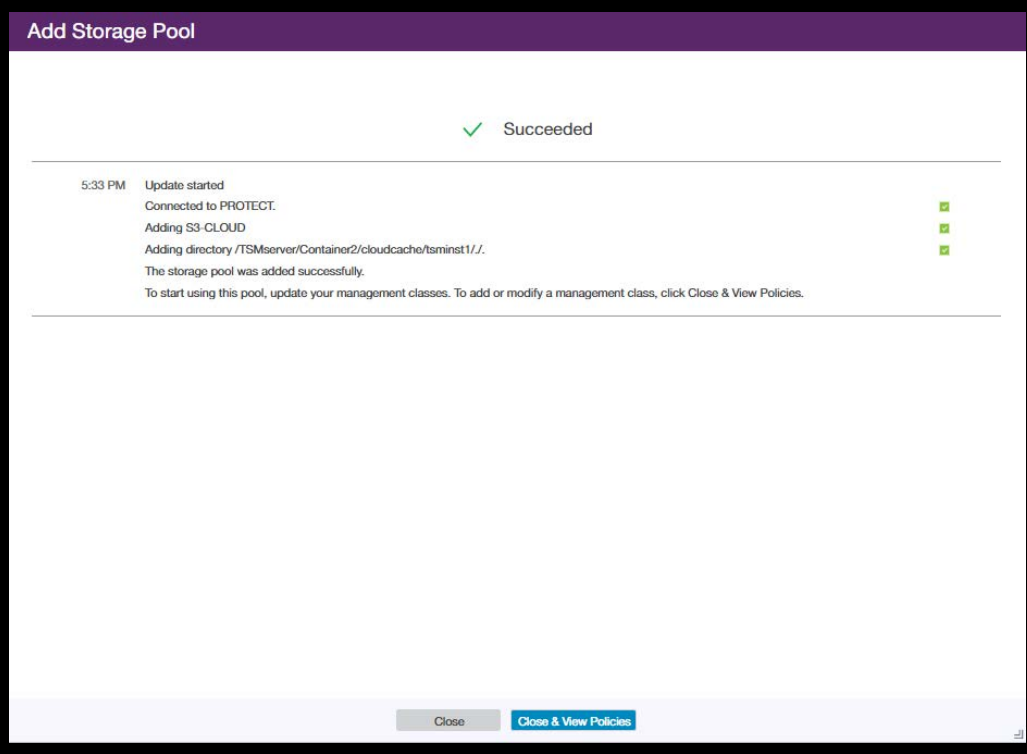

Review the "Storage Pool Configuration." Close the wizard, and view "Policies" to start using the new data pool.

## **Summary**

The Lyve Cloud with IBM Spectrum Protect solution delivers enterprise-scale data storage and protection with frictionless movement, storage, backup, and fast recovery, in one limitlessly, sc[alable package. Easy-to-un](http://rps.dewin.me/bandwidth/)derstand, simple pricing frees customers from lock-ins and egress fees, and allows enterprises to meet the challenge of storing and protecting all their data.

Ready to Learn More?

and a series of the contract of the contract of the contract of the contract of the contract of and the contract of the contract of the contract of the contract of the contract of the contract of a construction of the construction of the construction of the construction of the construction of the construction of the construction of the construction of the construction of the construction of the construction of the والمستحدث والمستحدث والمستحدث والمستحدث والمستحدث والمستحدث والمستحدث والمستحدث والمستحدث and a complete that the complete the complete the complete theoretical complete the complete that the complete the complete theoretical complete the complete theoretical complete the complete theoretical complete the compl

For more information on Lyve Cloud,

visit: http://www.seagate.com/lyvecloud

For more information on IBM Spectrum Protect visit: [http://www.ibm.com/products/data-protection-and](https://www.ibm.com/products/data-protection-and-recovery)recovery

#### seagate.com

© 2021 Seagate Technology LLC. All rights reserved. Seagate, Seagate Technology, and the Spiral logo are registered trademarks of Seagate Technology LLC in the United States and/or other countries. Lyve is either a trademark or registered trademark of Seagate Technology LLC or one of its affiliated companies in the United States and/or other countries. All other trademarks or registered trademarks are the property of their respective owners. Seagate reserves the right to change, without notice, product offerings or specifications.

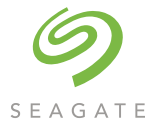